**Wikiprint Book**

**Title: Tworzenie dokumentów typu Pismo, Faktura**

**Subject: eDokumenty - elektroniczny system obiegu dokumentów, workflow i CRM - UserGuideV5/Documents/AddEditDocument/Invoice1**

**Version: 3**

**Date: 06/07/25 02:53:31**

## **Table of Contents**

*Tworzenie dokumentów typu Pismo, Faktura 3*

[Podręcznik użytkownika](http://support.edokumenty.eu/trac/wiki/UserGuideV5) > [Poczta email](http://support.edokumenty.eu/trac/wiki/UserGuideV5/Email) > Tworzenie dokumentów typu Pismo, Faktura

## **Tworzenie dokumentów typu Pismo, Faktura**

Wiadomości email, które zawierają w załączniku skan pisma, faktury (ze skanera departamentowego) lub e-fakturę, możemy przekształcić w dokumenty typu Pismo, Faktura - odpowiednio. Aby tego dokonać, klikamy przycisk **Utwórz** w oknie podglądu wiadomości i z listy wybieramy odpowiednią pozycję - **Pismo** lub **eFaktura**.

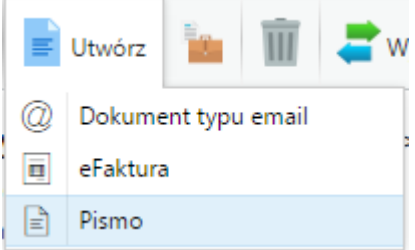

Spowoduje to wyświetlenie zapisanego dokumentu odpowiedniego typu z załącznikiem z wiadomości email. W przypadku faktury system zaczyta rozpoznane dane, np. Klienta, numer faktury, jednak należy się upewnić, że są to dane zgodne z danymi na oryginale.

Dane w wyżej wymienionych dokumentach uzupełniamy zgodnie z instrukcją:

- [Pismo](http://support.edokumenty.eu/trac/wiki/UserGuideV5/Documents/AddEditDocument/Letter)
- [Faktura](http://support.edokumenty.eu/trac/wiki/UserGuideV5/Documents/PurchaseInvoice)

## **Uwaga**

Aby tworzyć dokument typu Pismo z wiadomości email, niezbędne jest posiadanie [przywileju](http://support.edokumenty.eu/trac/wiki/UserGuideV5/Landing/Permissions) pozwalającego na tworzenie dokumentu typu Pismo z maila